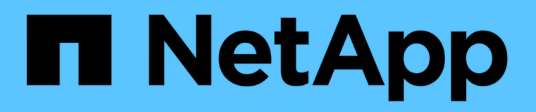

# **Balisage d'objets à l'aide de balises personnalisées créées par l'utilisateur** ONTAP 9

NetApp April 24, 2024

This PDF was generated from https://docs.netapp.com/fr-fr/ontap/fabricpool/object-tagging-user-createdcustom-tags-task.html on April 24, 2024. Always check docs.netapp.com for the latest.

# **Sommaire**

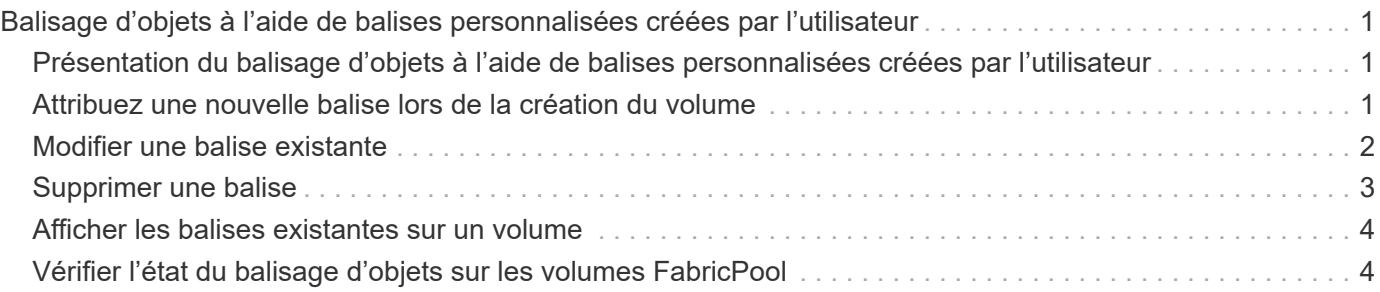

# <span id="page-2-0"></span>**Balisage d'objets à l'aide de balises personnalisées créées par l'utilisateur**

## <span id="page-2-1"></span>**Présentation du balisage d'objets à l'aide de balises personnalisées créées par l'utilisateur**

Depuis ONTAP 9.8, FabricPool prend en charge le balisage d'objets à l'aide de balises personnalisées créées par l'utilisateur pour classer et trier les objets pour une gestion simplifiée. Si vous êtes un utilisateur avec le niveau de privilège admin, vous pouvez créer de nouvelles balises d'objet, modifier, supprimer et afficher des balises existantes.

# <span id="page-2-2"></span>**Attribuez une nouvelle balise lors de la création du volume**

Vous pouvez créer une nouvelle balise d'objet lorsque vous souhaitez affecter une ou plusieurs balises à de nouveaux objets qui sont placés à un niveau à partir d'un nouveau volume que vous créez. Les balises permettent de classer et de trier les objets de hiérarchisation pour plus de facilité la gestion des données. À partir de ONTAP 9.8, vous pouvez utiliser System Manager pour créer des balises d'objet.

#### **Description de la tâche**

Vous pouvez définir des balises uniquement sur les volumes FabricPool reliés à StorageGRID. Ces balises sont conservées lors du déplacement de volume.

- Un maximum de 4 balises par volume est autorisé
- Dans l'interface de ligne de commandes, chaque balise d'objet doit être une paire clé-valeur séparée par un signe égal ("")
- Dans l'interface de ligne de commandes, plusieurs balises doivent être séparées par une virgule ("")
- Chaque valeur de balise peut contenir un maximum de 127 caractères
- Chaque touche de balise doit commencer par un caractère alphabétique ou un trait de soulignement.

Les touches ne doivent contenir que des caractères alphanumériques et des traits de soulignement, et le nombre maximum de caractères autorisé est de 127.

#### **Procédure**

Vous pouvez attribuer des balises d'objet à l'aide de ONTAP System Manager ou de l'interface de ligne de commandes de ONTAP.

#### **System Manager**

- 1. Accédez à **stockage > niveaux**.
- 2. Localisez un niveau de stockage contenant les volumes à marquer.
- 3. Cliquez sur l'onglet **volumes**.
- 4. Localisez le volume que vous souhaitez marquer et dans la colonne **balises d'objet**, sélectionnez **cliquez pour entrer des balises**.
- 5. Entrez une clé et une valeur.
- 6. Cliquez sur **appliquer**.

#### **CLI**

1. Utilisez le volume create commande avec -tiering-object-tags option permettant de créer un nouveau volume avec les balises spécifiées. Vous pouvez spécifier plusieurs balises dans des paires séparées par des virgules :

```
volume create [ -vserver <vserver name> ] -volume <volume name>
-tiering-object-tags <key1=value1> [
      ,<key2=value2>,<key3=value3>,<key4=value4> ]
```
L'exemple suivant illustre la création d'un volume nommé fp\_Volume 1 avec trois balises d'objet.

```
vol create -volume fp_volume1 -vserver vs0 -tiering-object-tags
project=fabricpool, type=abc, content=data
```
### <span id="page-3-0"></span>**Modifier une balise existante**

Vous pouvez modifier le nom d'une balise, remplacer des balises sur des objets existants dans le magasin d'objets ou ajouter une balise différente aux nouveaux objets que vous prévoyez d'ajouter ultérieurement.

#### **Description de la tâche**

À l'aide du volume modify commande avec -tiering-object-tags option remplace les étiquettes existantes par la nouvelle valeur que vous avez apportée.

#### **Procédure**

#### **System Manager**

- 1. Accédez à **stockage > niveaux**.
- 2. Recherchez un Tier de stockage contenant des volumes contenant des balises à modifier.
- 3. Cliquez sur l'onglet **volumes**.
- 4. Localisez le volume avec les balises que vous souhaitez modifier et dans la colonne **balises d'objet**, cliquez sur le nom de la balise.
- 5. Modifier la balise.
- 6. Cliquez sur **appliquer**.

#### **CLI**

1. Utilisez le volume modify commande avec -tiering-object-tags option permettant de modifier une balise existante.

```
volume modify [ -vserver <vserver name> ] -volume <volume name>
-tiering-object-tags <key1=value1> [ , <key2=value2>,
<key3=value3>,<key4=value4> ]
```
L'exemple suivant modifie le nom du type de balise existant=abc en type=xyz.

```
vol create -volume fp_volume1 -vserver vs0 -tiering-object-tags
project=fabricpool, type=xyz, content=data
```
## <span id="page-4-0"></span>**Supprimer une balise**

Vous pouvez supprimer des balises d'objet lorsque vous ne souhaitez plus les définir sur un volume ou sur des objets du magasin d'objets.

#### **Procédure**

Vous pouvez supprimer les balises d'objet avec ONTAP System Manager ou l'interface de ligne de commandes de ONTAP.

#### **System Manager**

- 1. Accédez à **stockage > niveaux**.
- 2. Localisez un niveau de stockage contenant des volumes contenant des balises à supprimer.
- 3. Cliquez sur l'onglet **volumes**.
- 4. Localisez le volume avec les balises que vous souhaitez supprimer et dans la colonne **balises d'objet**, cliquez sur le nom de la balise.
- 5. Pour supprimer la balise, cliquez sur l'icône de corbeille.
- 6. Cliquez sur **appliquer**.

#### **CLI**

1. Utilisez le volume modify commande avec -tiering-object-tags suivi d'une valeur vide ("") pour supprimer une balise existante.

L'exemple suivant supprime les balises existantes sur fp\_Volume 1.

vol modify -volume fp\_volume1 -vserver vs0 -tiering-object-tags ""

### <span id="page-5-0"></span>**Afficher les balises existantes sur un volume**

Vous pouvez afficher les balises existantes sur un volume pour voir les balises disponibles avant d'ajouter de nouvelles balises dans la liste.

#### **Étape**

1. Utilisez le volume show commande avec -tiering-object-tags option pour afficher les balises existantes sur un volume.

```
volume show [ -vserver <vserver name> ] -volume <volume name> -fields
-tiering-object-tags
```
### <span id="page-5-1"></span>**Vérifier l'état du balisage d'objets sur les volumes FabricPool**

Vous pouvez vérifier si l'étiquetage est terminé sur un ou plusieurs volumes FabricPool.

#### **Étape**

1. Utilisez le vol show commande avec -fieldsneeds-object-retagging option permettant de vérifier si le marquage est en cours, s'il est terminé ou si le marquage n'est pas défini.

```
vol show -fields needs-object-retagging [ -instance | -volume <volume
name>]
```
L'une des valeurs suivantes s'affiche :

- true le scanner de marquage d'objet n'a pas encore été exécuté ou doit être de nouveau exécuté pour ce volume
- false le scanneur de marquage d'objet a terminé le balisage de ce volume
- <-> le scanner de marquage d'objet n'est pas applicable pour ce volume. Cela se produit pour les volumes qui ne résident pas sur FabricPool.

#### **Informations sur le copyright**

Copyright © 2024 NetApp, Inc. Tous droits réservés. Imprimé aux États-Unis. Aucune partie de ce document protégé par copyright ne peut être reproduite sous quelque forme que ce soit ou selon quelque méthode que ce soit (graphique, électronique ou mécanique, notamment par photocopie, enregistrement ou stockage dans un système de récupération électronique) sans l'autorisation écrite préalable du détenteur du droit de copyright.

Les logiciels dérivés des éléments NetApp protégés par copyright sont soumis à la licence et à l'avis de nonresponsabilité suivants :

CE LOGICIEL EST FOURNI PAR NETAPP « EN L'ÉTAT » ET SANS GARANTIES EXPRESSES OU TACITES, Y COMPRIS LES GARANTIES TACITES DE QUALITÉ MARCHANDE ET D'ADÉQUATION À UN USAGE PARTICULIER, QUI SONT EXCLUES PAR LES PRÉSENTES. EN AUCUN CAS NETAPP NE SERA TENU POUR RESPONSABLE DE DOMMAGES DIRECTS, INDIRECTS, ACCESSOIRES, PARTICULIERS OU EXEMPLAIRES (Y COMPRIS L'ACHAT DE BIENS ET DE SERVICES DE SUBSTITUTION, LA PERTE DE JOUISSANCE, DE DONNÉES OU DE PROFITS, OU L'INTERRUPTION D'ACTIVITÉ), QUELLES QU'EN SOIENT LA CAUSE ET LA DOCTRINE DE RESPONSABILITÉ, QU'IL S'AGISSE DE RESPONSABILITÉ CONTRACTUELLE, STRICTE OU DÉLICTUELLE (Y COMPRIS LA NÉGLIGENCE OU AUTRE) DÉCOULANT DE L'UTILISATION DE CE LOGICIEL, MÊME SI LA SOCIÉTÉ A ÉTÉ INFORMÉE DE LA POSSIBILITÉ DE TELS DOMMAGES.

NetApp se réserve le droit de modifier les produits décrits dans le présent document à tout moment et sans préavis. NetApp décline toute responsabilité découlant de l'utilisation des produits décrits dans le présent document, sauf accord explicite écrit de NetApp. L'utilisation ou l'achat de ce produit ne concède pas de licence dans le cadre de droits de brevet, de droits de marque commerciale ou de tout autre droit de propriété intellectuelle de NetApp.

Le produit décrit dans ce manuel peut être protégé par un ou plusieurs brevets américains, étrangers ou par une demande en attente.

LÉGENDE DE RESTRICTION DES DROITS : L'utilisation, la duplication ou la divulgation par le gouvernement sont sujettes aux restrictions énoncées dans le sous-paragraphe (b)(3) de la clause Rights in Technical Data-Noncommercial Items du DFARS 252.227-7013 (février 2014) et du FAR 52.227-19 (décembre 2007).

Les données contenues dans les présentes se rapportent à un produit et/ou service commercial (tel que défini par la clause FAR 2.101). Il s'agit de données propriétaires de NetApp, Inc. Toutes les données techniques et tous les logiciels fournis par NetApp en vertu du présent Accord sont à caractère commercial et ont été exclusivement développés à l'aide de fonds privés. Le gouvernement des États-Unis dispose d'une licence limitée irrévocable, non exclusive, non cessible, non transférable et mondiale. Cette licence lui permet d'utiliser uniquement les données relatives au contrat du gouvernement des États-Unis d'après lequel les données lui ont été fournies ou celles qui sont nécessaires à son exécution. Sauf dispositions contraires énoncées dans les présentes, l'utilisation, la divulgation, la reproduction, la modification, l'exécution, l'affichage des données sont interdits sans avoir obtenu le consentement écrit préalable de NetApp, Inc. Les droits de licences du Département de la Défense du gouvernement des États-Unis se limitent aux droits identifiés par la clause 252.227-7015(b) du DFARS (février 2014).

#### **Informations sur les marques commerciales**

NETAPP, le logo NETAPP et les marques citées sur le site<http://www.netapp.com/TM>sont des marques déposées ou des marques commerciales de NetApp, Inc. Les autres noms de marques et de produits sont des marques commerciales de leurs propriétaires respectifs.